# EMBEDDED SYSTEMS PROGRAMMING 2014-15

医单小脑神经细胞

**Application Tip: Saving State** 

#### THE PROBLEM

- **How to save the state (of a UI, for instance) so that it survives even when the application is closed/ killed**
- The state should be restored when the application is opened again: to the user it is as if the application has always been there
- We will consider a UI with an editable text field, a checkbox, and a seekbar
- Solution: use the facilities provided by (and follow the rules dictated by) the platform's frameworks

## ANDROID: ACTIVITIES AND APPLICATIONS

- UIs are managed inside **activities**
- An **application** may contain several activities
- Activities are independent by a large extent, but they share some resources associated with the application (e.g., the user ID)
- An activity may be destroyed by the OS while the application that hosts it survives. Later on, a new **instance** of the same activity may be created

#### ANDROID: INSTANCE STATE

• If an activity is destroyed and recreated by the OS (e.g., because the screen is rotated): the new activity is a new instance of the old one

of the state of the model of the control of the time

• If an activity is destroyed due to normal app behavior (user presses the *Back* button, destroy() is invoked): "the activity instance is gone forever"

**• Instance state: information associated with an activity** instance

#### ANDROID: PERSISTENT STATE

**Persistent state**: information associated with an application (e.g., user preferences)

Chairman Courses Marie 19

Persistent state must be preserved between different runs of an application. Instance state must not.

# THE TIP: ANDROID, INSTANCE STATE (1/2)

Consider the HelloWithButton example

• When the screen orientation changes, the HelloWithButton activity is destroyed, then a new instance of the activity is launched to redraw the screen according to the new orientation

Let's **modify the HelloWithButton example** so that the instance state is preserved

# THE TIP: ANDROID, INSTANCE STATE (2/2)

- The state of the TextView must be saved
- Platform solution: save it in the savedInstanceState Bundle

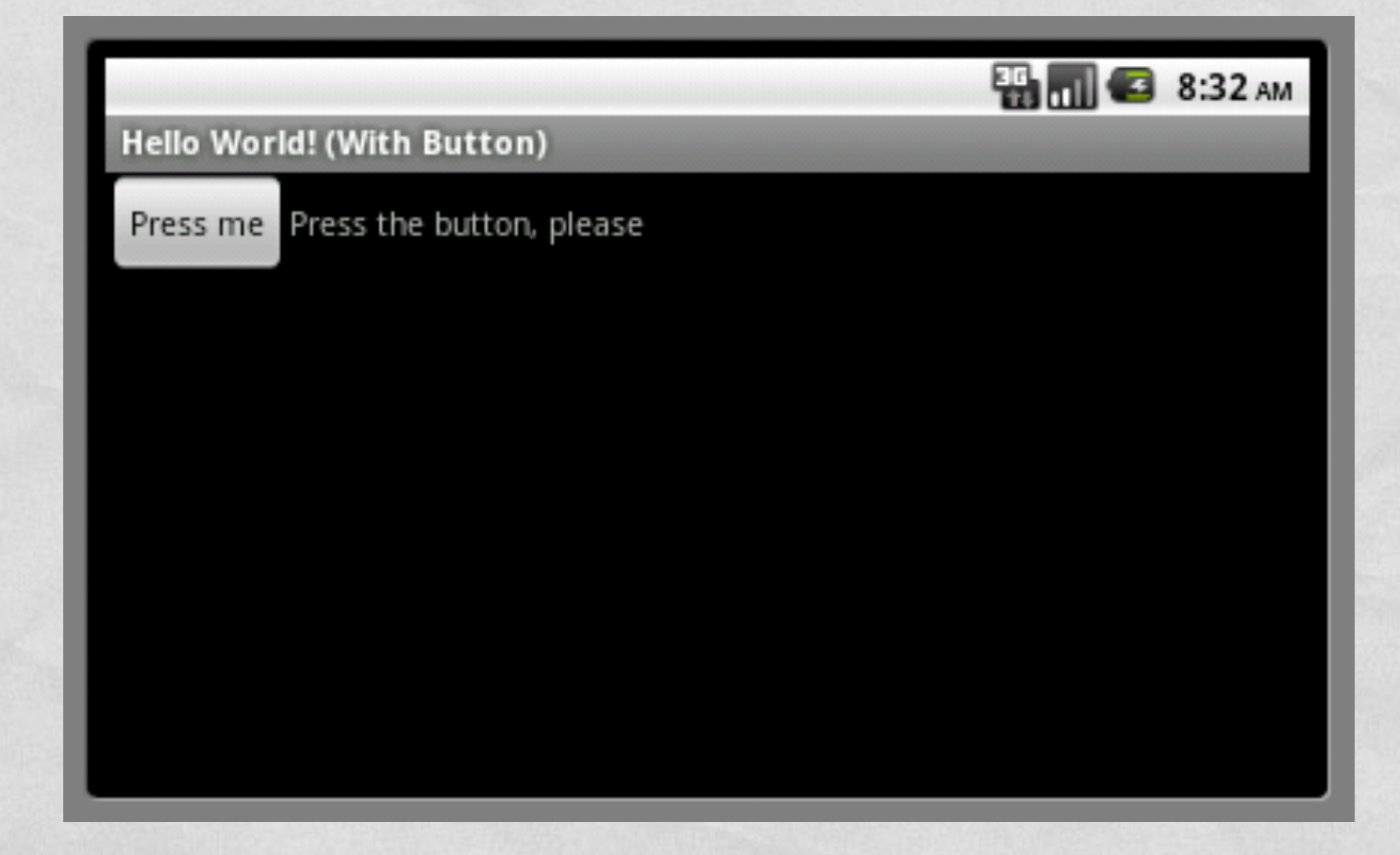

### ANDROID CODE (1/3)

#### Only one source file: **HelloWithButton.java**

package it.unipd.dei.es1011.saveinstancestate;

import android.os.Bundle; import android.app.Activity; import android.view.View; import android.widget.Button; import android.widget.TextView; import android.widget.LinearLayout;

of the state of the annual community Poland the

public class HelloWithButton extends Activity

 /\* Class variables \*/ private TextView tv; private Button bu;

 $\left\{ \right.$ 

 /\*\* Called when the activity is first created. \*/ @Override public void onCreate(Bundle savedInstanceState)  $\{$ 

super.onCreate(savedInstanceState);

```
 // Create the TextView
 tv = new TextView(this); 
 tv.setText("Press the button, please");
```
...

### ANDROID CODE (2/3)

...

```
 // Restore TextView state from the savedInstanceState
              if (savedInstanceState != null) 
\left\{ \begin{array}{ccc} 0 & 0 & 0 \\ 0 & 0 & 0 \\ 0 & 0 & 0 \\ 0 & 0 & 0 \\ 0 & 0 & 0 \\ 0 & 0 & 0 \\ 0 & 0 & 0 \\ 0 & 0 & 0 \\ 0 & 0 & 0 \\ 0 & 0 & 0 \\ 0 & 0 & 0 \\ 0 & 0 & 0 \\ 0 & 0 & 0 \\ 0 & 0 & 0 & 0 \\ 0 & 0 & 0 & 0 \\ 0 & 0 & 0 & 0 \\ 0 & 0 & 0 & 0 & 0 \\ 0 & 0 & 0 & 0 & 0 \\ 0 & 0 & 0 & 0 & 0 \\ 0 & 0 & 0 & 0 String strValue = savedInstanceState.getString("strTV"); 
                    if (strValue != null) tv.setText(strValue); 
\vert }
             // Create the Button
            bu = new Button(this);
             bu.setText("Press me"); 
             // Set the action to be performed when the button is pressed
             bu.setOnClickListener(new View.OnClickListener() { 
                    public void onClick(View v) { 
                           // Perform action on click
                     tv.setText("Good job!"); 
 } 
             }); 
             // Create the layout
            LinearLayout mylayout = new LinearLayout (this);
             // Add the UI elements to the layout
             mylayout.addView(bu); 
             mylayout.addView(tv); 
             // Display the layout
            setContentView(mylayout);
\begin{array}{|c|c|c|c|}\n\hline\n\text{ } & \text{ } & \text{ } \\
\hline\n\text{ } & \text{ } & \text{ } \\
\hline\n\end{array}...
```
#### ANDROID CODE (3/3)

The control of the complete that we are all the states

```
... 
     /** Called when the system is about to pause the activity because it is 
      * resuming a previous one. This method allows you to save any 
       * dynamic INSTANCE state in your activity into the given Bundle, 
      * to be later received in onCreate(Bundle) if the activity needs 
       * to be re-created. 
      * Note: PERSISTENT state (which is different from instance state!) 
      * should be saved in the onPause() method because onSaveInstanceState() 
       * is not part of the life cycle callbacks, hence it will not be called 
         in every situation */ @Override 
     public void onSaveInstanceState(Bundle savedInstanceState) 
\left\{\begin{array}{ccc} \end{array}\right\} // NOTE: with the implementation of this method inherited from
          // Activity, some widgets save their state in the bundle by default.
          // Once the user interface contains AT LEAST one non-autosaving
          // element, you should provide a custom implementation of
          // the method
         String strTV = tv.getText().toString();
         savedInstanceState.putString("strTV", strTV);
          super.onSaveInstanceState(savedInstanceState); 
\begin{array}{|c|c|c|c|c|}\n\hline\n\text{ } & \text{ } & \text{ } \\
\hline\n\text{ } & \text{ } & \text{ } \\
\hline\n\text{ } & \text{ } & \text{ } \\
\hline\n\end{array}
```
}

## THE TIP: ANDROID, PERSISTENT STATE (1/2)

• Back on track: the UI state must now survive even when the application is closed/killed (this is not the case for HelloWithButton: try force-quitting it)

Platform solution: save data as **SharedPreferences**

# THE TIP: ANDROID, PERSISTENT STATE (2/2)

• New application: the UI contains an editable text field, a checkbox, and a seekbar

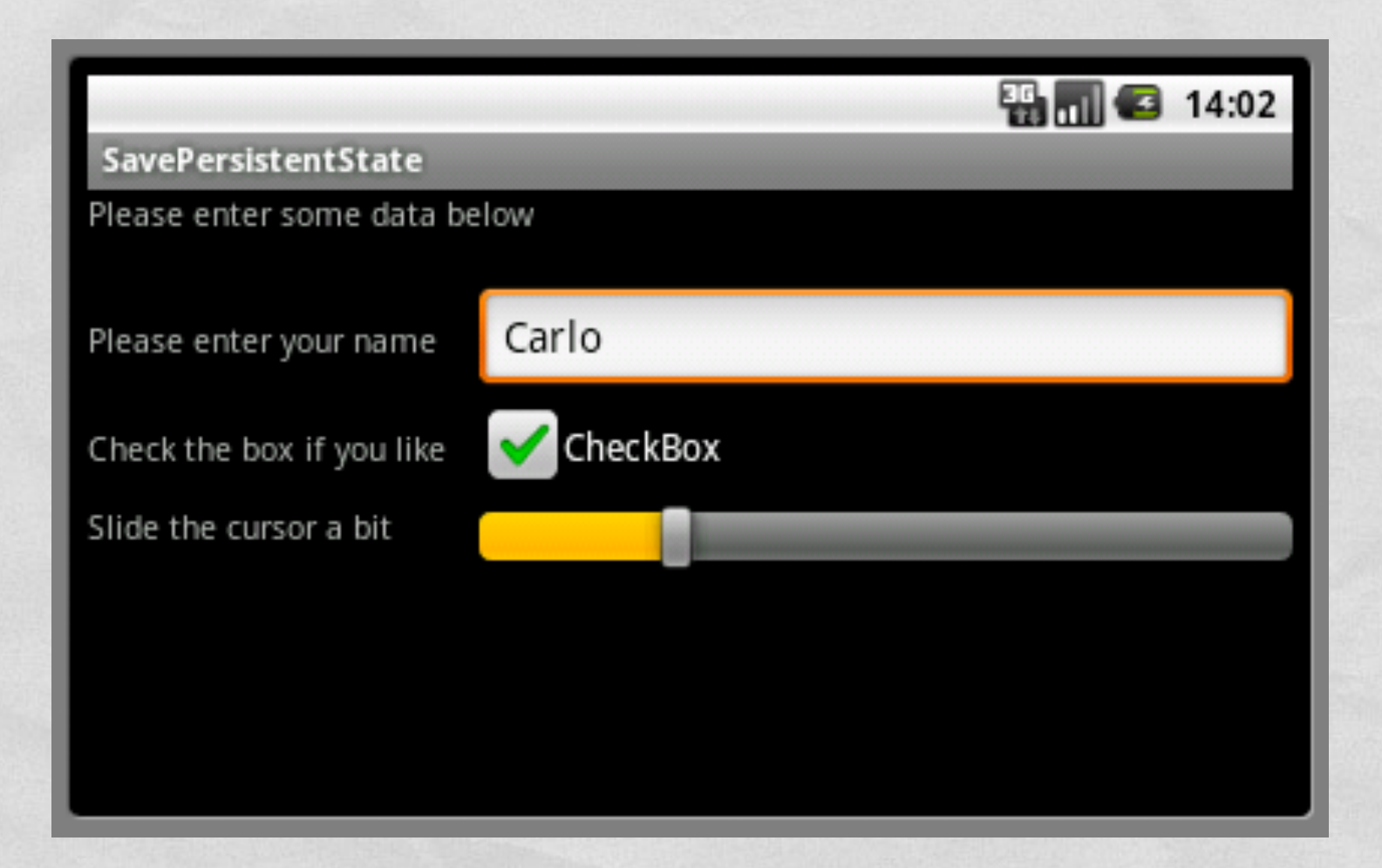

### ANDROID CODE (1/5)

Statement of the company of the that is

#### • Source files:

- **PersistenceActivity.java**
- **Cther resources:** 
	- **main.xml** (UI layout),
	- **strings.xml** (UI strings)

### ANDROID CODE (2/5)

July 1990 - 11 Commission Commission 11 -

```
strings.xml
```

```
<?xml version="1.0" encoding="utf-8"?>
<resources>
     <string name="app_name">SavePersistentState</string>
     <string name="hello">Please enter some data below</string>
     <string name="please1">Please enter your name</string>
     <string name="please2">Check the box if you like</string>
    <string name="please3">Slide the cursor a bit</string>
\langle/resources>
```
### ANDROID CODE (3/5)

I the mile the contribution of the the

#### main.xml

```
<?xml version="1.0" encoding="utf-8"?>
<LinearLayout xmlns:android="http://schemas.android.com/apk/res/android"
     android:orientation="vertical"
    android: layout width="fill parent"
    android: layout height="fill parent"
     >
<TextView 
    android:layout width="fill parent" android:layout height="wrap_content"
     android:text="@string/hello" android:minHeight="32px"/> 
<LinearLayout android:layout_width="match_parent" android:layout_height="wrap_content" android:id="@+id/linearLayout1">
     <TextView android:text="@string/please1" android:id="@+id/textView1" android:layout_width="wrap_content"
              android: layout height="wrap_content" android:minWidth="130px"></TextView>
     <EditText android:text="" android:id="@+id/editText1" android:layout_height="wrap_content"
              android: layout width="fill parent"></EditText>
</LinearLayout>
<LinearLayout android:layout_width="match_parent" android:layout_height="wrap_content"
               android:id="@+id/linearLayout2">
     <TextView android:text="@string/please2" android:id="@+id/textView2" android:layout_width="wrap_content"
              android:layout height="wrap content" android:minWidth="130px"></TextView>
     <CheckBox android:text="CheckBox" android:id="@+id/checkBox1" android:layout_width="wrap_content"
              android:layout height="wrap_content"></CheckBox>
</LinearLayout>
<LinearLayout android:layout_width="match_parent" android:layout_height="wrap_content"
               android:id="@+id/linearLayout3">
     <TextView android:text="@string/please3" android:id="@+id/textView3" android:layout_width="wrap_content"
              android:layout height="wrap content" android:minWidth="130px"></TextView>
    <SeekBar android:layout width="match_parent" android:layout height="wrap_content" android:id="@+id/seekBar1"></SeekBar>
</LinearLayout>
</LinearLayout>
```
### ANDROID CODE (4/5)

#### • PersistenceActivity.java (1/2)

In the barbar of the complete the common of the of the

package it.unipd.dei.es1011.savepersistentstate;

```
import android.app.Activity; 
import android.content.SharedPreferences; 
import android.os.Bundle; 
import android.widget.EditText; 
import android.widget.CheckBox; 
import android.widget.SeekBar; 
public class PersistenceActivity extends Activity 
{ 
     /** Called when the activity is first created. */
     @Override 
     protected void onCreate(Bundle savedInstanceState)
```
super.onCreate(savedInstanceState);

```
 // Set the view
setContentView(R.layout.main);
```
 $\left\{\begin{array}{ccc} & & \end{array}\right\}$ 

 $\qquad \qquad \}$ 

#### // Get persistent data stored as SharedPreferences

```
SharedPreferences preferences = qetPreferences(MODE_PRIVATE);
String str et = preferences.getString("editTextValue", null);
 boolean bln_cb = preferences.getBoolean("checkBoxValue", false); 
int int sb = preferences.getInt("seekBarValue", 0);
```

```
 // Get references to widgets and set them according to persistent data
EditText et = (EditText)findViewById(R.id.edu);
 et.setText(str_et); 
CheckBox cb = (CheckBox) findViewById(R.id.checkBox1); cb.setChecked(bln_cb); 
SeekBar sb = (SeekBar)findViewById(R.id.seekBar1);
 sb.setProgress(int_sb);
```
...

### ANDROID CODE (5/5)

#### PersistenceActivity.java (2/2)

Service Commission Commission

```
... 
    /** Called as part of the activity lifecycle when an activity is going 
     * into the background, but has not (yet) been killed. 
     * The counterpart to onResume(). */
    @Override 
    protected void onPause() 
\vert {
        super.onPause(); 
        // Store values between instances here
       SharedPreferences preferences = getPreferences(MODE_PRIVATE);
        SharedPreferences.Editor editor = preferences.edit(); 
        // Get references to widgets and read the status
        // of them all
       EditText et = (EditText)findViewById(R.id.edutr1;String str et = et.getText().toString();
       CheckBox cb = (CheckBox) findViewById(R.id.checkBox1);boolean bln cb = cb.isChecked();
       SeekBar sb = (SeekBar)findViewById(R.id.seekBar1);
       int int sb = sb.getProgress();
        // Store status in the preferences
       editor.putString("editTextValue", str et);
       editor.putBoolean("checkBoxValue", bln cb);
       editor.putInt("seekBarValue", int sb);
```
 // Commit to storage editor.commit();

 $\begin{array}{ccc} \end{array}$ 

}

#### LAST MODIFIED: MARCH 23, 2015

**CARRY AND PROPERTY OF STATES** 

**TOP SALES AND** 

#### COPYRIGHT HOLDER: CARLO FANTOZZI [\(FANTOZZI@DEI.UNIPD.IT\)](mailto:fantozzi@dei.unipd.it) LICENSE: [CREATIVE COMMONS ATTRIBUTION SHARE-ALIKE 3.0](http://creativecommons.org/licenses/by-sa/3.0/)

rolde at Lexendro - History